### *AVILINE* **R**

### Руководство пользователя

# Видеорегистратор AVILINE DVR-C

# Гарантийный талон

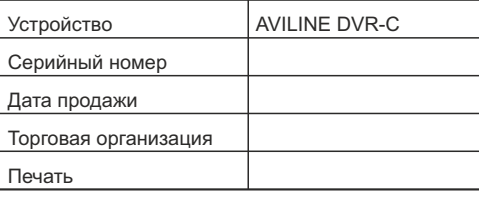

Гарантийный срок составляет 12 месяцев при условии соблюдения правил установки и эксплуатации. Гарантия компании AVILINE не распространяется на

товар, если его ремонт или замена были вызваны одним из следующих факторов:

1.Повреждения, вызванные небрежной эксплуатацией изделия

- 2. Механические повреждения
- 3. Внесение изменений в конструкцию устройства
- 4. Неправильная установка устройства.

Гарантийные обязательства не распространяются на перечисленные ниже принадлежности из комплекта видеорегистратора:

- на носители информации различных типов (карты памяти) и записанное на них программное обеспечение (ПО);

- документацию, прилагаемую к видеорегистратору.

Настоящим подтверждаю, что я получил «Руководство пользователя» и ознакомился с информацией об условиях эксплуатации и условиях и сроках гарантии.

#### Подпись покупателя

Федеральная служба поддержки: 8-800-555-09-20 Сайт производителя: www.aviline.ru

# Меняем представление о видеорегистраторе!

Благодарим Вас за выбор нашего устройства! Установленный на Вашем автомобиле видеорегистратор AVILINE DVR-C разработан в России специально для российского пользователя. Он отвечает самым строгим требованиям и обладает рядом уникальных потребительских свойств.

Компания AVILINE постоянно совершенствует свою продукцию. Работая с удовольствием, мы рассчитываем на долгосрочное сотрудничество с пользователями наших систем.

Получите удовлетворение и ощутите комфорт от использования инновационных технологий. Добро пожаловать в мир AVILINE!

# Превосходя ожидания

Фактура, цвет и форма видерегистратора AVILINE DVR-C в точности совпадают с техническими решениями оформления штатных (заводских) элементов салона Вашего автомобиля.

Вы безусловно оцените отсутствие каких-либо проводов, имеющих отношение к питанию видеорегистратора. И, наконец, гнездо прикуривателя свободно! Наши инженеры предусмотрели всё до мелочей, чтобы Вы могли думать только о главном.

# Забудьте про неудобства

Благодаря уникальной конструкции видеорегистратора AVILINE DVR-C и способу его крепления к лобовому стеклу, можно забыть о необходимости каждый раз устанавливать устройство в салоне автомобиля и демонтировать после каждой поездки.

# Привыкаем к комфорту<br>В устройстве AVILINE DVR-C применяется

В устройстве AVILINE DVR-C удобный алгоритм напоминания о необходимости использования видеорегистратора. Зеленое свечение индикатора и серия коротких звуковых сигналов подсказывают пользователю о необходимости установить или заменить карту памяти.

Видеорегистратор оснашен функцией автоматической подстройки яркости монитора в зависимости от интенсивности освещения в салоне автомобиля. Мы заботимся о Вашем комфорте во время поездки.

# Внешний вид

- 1 USB-разъем для соединения с компьютером
- 2 Слот SD-карты
- 3 Датчик освещенности
- 4 LCD-монитор
- 5 Многофункциональная кнопка
- 6 Кнопка SET
- 7. 8, 9 Многофункциональные кнопки
- 10 Индикатор состояния
- 11 Динамик
- 12 Кнопка RESET
- 13 Микрофон

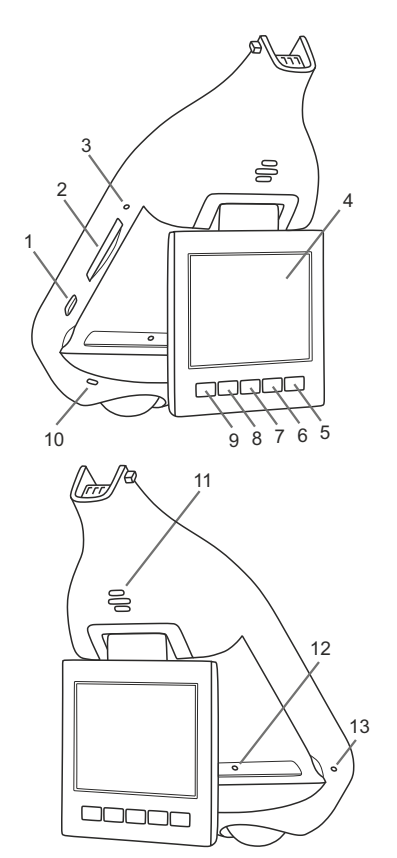

### Технические характеристики

Напряжение питания: 9-16 В Ток в рабочем состоянии/в выключенном состоянии: 0,25 А/0,001 А (при напряжении 12,5 В) Рабочая температура: -10°C...+50°C Карта памяти: SD от 4 Гб до 128 Гб, класс от 6 Формат видеофайлов: MOV

Максимальное разрешение видео:1920х1080 30 к/сек Максимальное разрешение фото: 9М 4000\*2250 16:9 Объектив:123°

Камера: OmniVision CMOS full-HD (1080p) Линза: F/2,8

Встроенный динамик и микрофон Монитор: TFT-LCD, 2,5", разрешение 320х240, с функцией автоматической подстройки яркости Встроенный трехосевой G-сенсор

# Работа устройства

После установки изделия необходимо выполнить следующие действия:

А. Вставить карту памяти из комплекта поставки в соответствующий слот на корпусе изделия.

#### *!!! Правильное положение карты при установке - контактами к слоту и "от себя" !!!*

В. Включить зажигание автомобиля.

Включение видеорегистратора AVILINE DVR-C и активация режим записи происходит автоматически при каждом включении зажигания. На мониторе появляется изображение происходящего в зоне обзора камеры. Мигающая красная точка в правой верхней части экрана, а так-же красное свечение индикатора на корпусе видеорегистратора проинформирует пользователя о включенном режиме записи. Зеленое свечение индикатора на корпусе видеорегистратора означает, что режим записи выключен.

При выключении зажигания запись будет автоматически остановлена и видеорегистратор выключится.

## Полезные функции

Ваш видеорегистратор оснащен G-датчиком, который позволяет обеспечить защиту файлов от перезаписи в случае сильного удара или резкого перемещения автомобиля.

 При необходимости можно временно отключить микрофон устройства, и Ваши переговоры не будут зафиксированы.

Серия коротких звуковых сигналов подсказывает пользователю о том, что карта памяти в соответствующем слоте отсутствует или вышла из строя. При наличие таких сигналов необходимо вставить или заменить неисправную карту памяти.

 Нажатием кнопки на панели монитора устройства можно активировать функцию фотографирования (смотри описание функций кнопок в режиме ФОТО).

### Уход за устройством

Бережное отношение к устройству продлит срок его службы. Избегайте неаккуратного обращения с элементами видеорегистратора.

При чрезмерных усилиях, приложенных к монитору в непредусмотренных конструкцией направлениях, либо при повороте его за пределы угла 0°-270°, срабатывает защелка, предохраняющая механизм от повреждения, и монитор извлекается из механизма. В таких случаях необходимо вставить ось монитора в посадочное отверстие до щелчка.

После очистки лобового стекла проверьте правильность настройки камеры. При необходимости отрегулируйте угол наклона камеры вручную, удалите с поверхности объектива следы загрязнений.

Для получения квалифицированной помощи следует обратиться в дилерский центр по месту установки устройства в следующих случаях:

- после замены лобового стекла;
- перед продажей автомобиля, если Вы желаете оставить устройство у себя
- в случае выхода видеорегистратора из строя.

Компания-производитель оставляет за собой право вносить изменения в техническое оснащение устройства и его комплектацию.

### Порядок установки и снятия декоративного кофра

Для установки декоративного кофра необходимо поместить его непосредственно на установленное устройство движением снизу вверх вдоль поверхности лобового стекла и с небольшим усилием прислонить к стеклу до характерного щелчка. Для демонтажа кофра необходимо слегка нажать на него в верхней, зауженной части указательным пальцем (стрелка 1). Затем сдвинуть его вниз вдоль поверхности лобового стекла на несколько миллиметров (стрелка 2). После чего снять его с устройства движением от лобового стекла (стрелка 3).

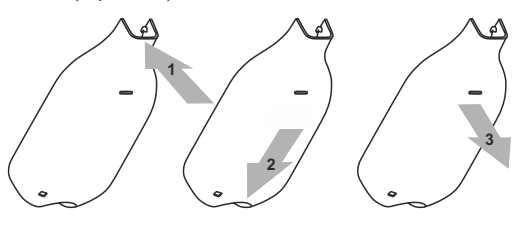

### Меню устройства

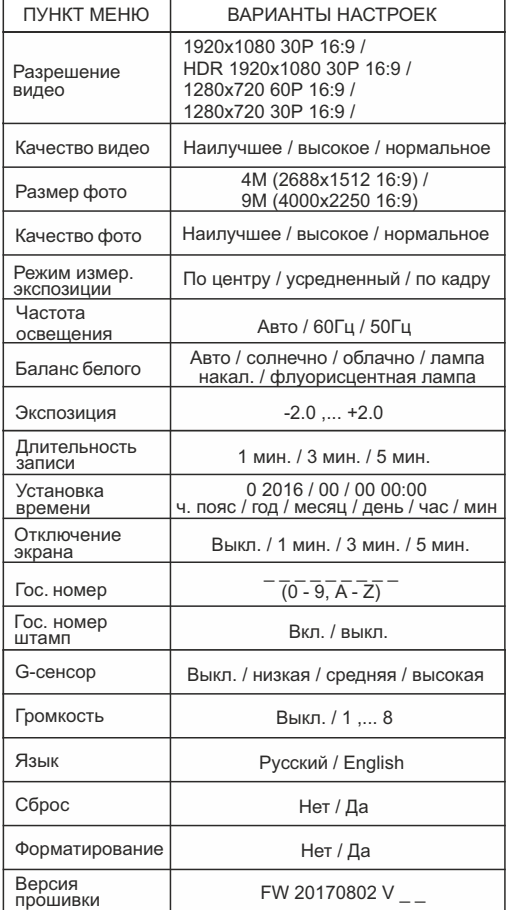

### Как настроить устройство

Наши специалисты уже выполнили все необходимые настройки. Вам необходимо лишь установить текущее время и дату.

- Алгоритм настройки:
- 1. Включите зажигание.
- 2. Нажмите на кнопку SET.
- 3. Начните настройку функций видеорегистратора.

#### Перечень функций кнопок устройства

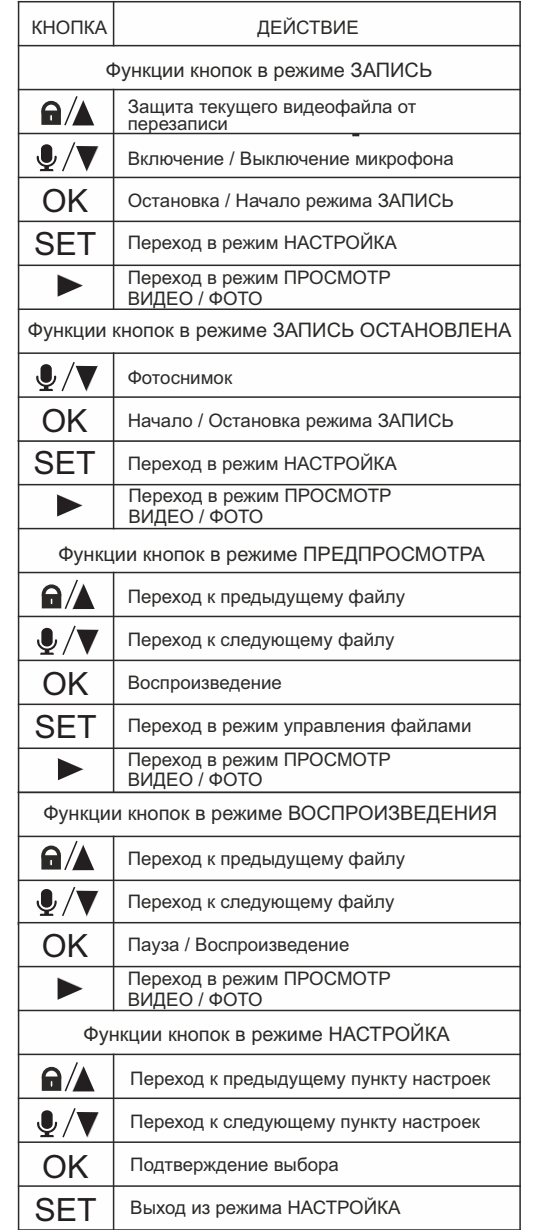

Выход из режима НАСТРОЙКА

# **РЕКОМЕНДАЦИИ**

### по приобщению записи с видеорегистратора AVILINE к материалам дела

1. Не волнуйтесь и следуйте букве закона.

2. Произведите, дополнительно, съёмку всех значимых обстоятельств происшествия (расположение транспортных средств, государственные номерные знаки и т.п.).

3. Создайте копию видеоматериалов для передачи её сотрудникам полиции (при наличии технической возможности сделать это на месте).

ВНИМАНИЕ! При отсутствии данной возможности не рекомендуется передавать оригиналы видеозаписей сотрудникам полиции на месте с целью исключить их утрату.

 4. Если в отношении Вас составляют протокол об административном правонарушении, Вы можете выразить своё несогласие в графе *«объяснение лица, в отношении которого возбуждено дело об административном правонарушении»* и изложить мотивы Вашего несогласия. Наряду с этим, обозначьте наличие видеоматериала с регистратора по данному эпизоду, укажите его реквизиты:

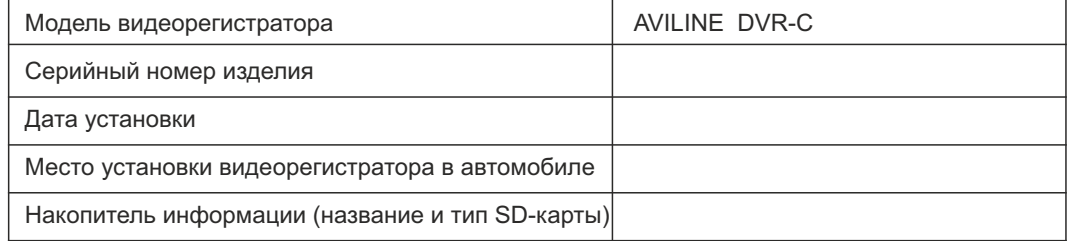

#### Заполните эту таблицу прямо сейчас!

Также укажите, что данный видеоматериал будет предоставлен при рассмотрении дела. Кроме того, в данной графе рекомендуется написать о потребности в получении юридической помощи и попросить перенести рассмотрение дела. В случае, если текст Ваших объяснений не вмешается в данную графу, подготовьте объяснения на отдельном листе и укажите это в графе *«К протоколу прилагается»*. В случае, если Вы передали видеоматериал сотруднику полиции (см. п.3), в графе *«К протоколу прилагается»* рекомендуется указать носитель информации и его реквизиты (SD-карта/диск/USB-накопитель/прочее), а также его серийный номер.

5**.** В случае, если Вы принимаете участие в составлении протокола осмотра места происшествия, в графе *«Перед началом, в ходе либо по окончании осмотра места происшествия от участвующих лиц..... поступили заявления»* укажите, что у Вас имеется заявление о наличии видеозаписи с регистратора, относящейся к данному происшествию. Запишите данные о видеорегистраторе и материальном носителе, содержащем данную видеозапись. Если материал передаётся сотруднику полиции (см. п.3), в графе *«К протоколу осмотра прилагаются»* сообщите о его наличии, а в графе *«С места происшествия изъяты»* укажите накопитель информации (SD-карта/диск/USB-накопитель/прочее), на котором Ваш видеоматериал передан должностному лицу.

6**.** В случае, если Вы предоставляете объяснения (пояснения, показания и т.п.) в письменной форме, рекомендуется указать о наличии видеозаписи с регистратора(модель, серийный №), дату съёмки и описание снятого события. Также укажите данные материального носителя, содержащего данную видеозапись. Если видеоматериал передаётся вместе с писменными объяснениями, то в тексте объяснений необходимо указать, что видеозапись прилагается к материалам дела. Также укажите данные материального носителя, содержащего данную видеозапись.

7**.** Рекомендуется прибыть на рассмотрение дела, имея при себе оригинал и копию материального носителя с Вашим видеоматериалом, на который Вы ссылаетесь (см. п.п. 2-5). Также следует иметь с собой техническое оборудование для оперативного просмотра Вашего материала (ноутбук, планшет и т.п.). На имя лица, занимающегося рассмотрением Вашего дела, необходимо подготовить ходатайство о приобщении к материалам дела видеозаписи регистратора (модель, серийный №), на которой запечатлены значимые для рассмотрения дела обстоятельства, с указанием даты записи. По окончании рассмотрения Вашего ходатайства (незамедлительно), видеозапись приобщается к материалам дела. Теперь Вы можете официально ссылаться на данную запись при рассмотрении дела, в том числе в вышестоящих инстанциях. В случае отказа в удовлетворении ходатайства, должно быть вынесено письменное определение.

ВНИМАНИЕ! В соответствии со ст. 26.7 Кодекса РФ ОБ АДМИНИСТРАТИВНЫХ ПРАВОНАРУШЕНИЯХ материалы фото- и киносъёмки, звуко- и видеозаписи, информационных баз и банков данных и иные носители информации **наделены статусом полноценных**, а не возможных доказательств по делу об административном правонарушении. (в ред. Федерального закона от 26.04.2016 N 114-ФЗ)

Изложенные данные носят исключительно рекомендательный характер. При возможности рекомендуем воспользоваться полноценной юридической поддержкой или консультацией.